# Online Corporate Card Activation

#### We're making it easier for cardholders to activate cards online. Here are the steps required:

1. The card letter will advise the cardholder to activate using bmo.com/corporatecardactivation, which will display the following web page:

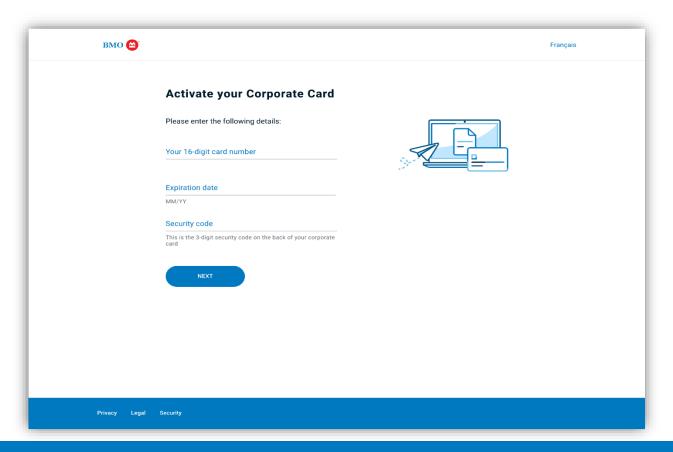

2. Input additional information.

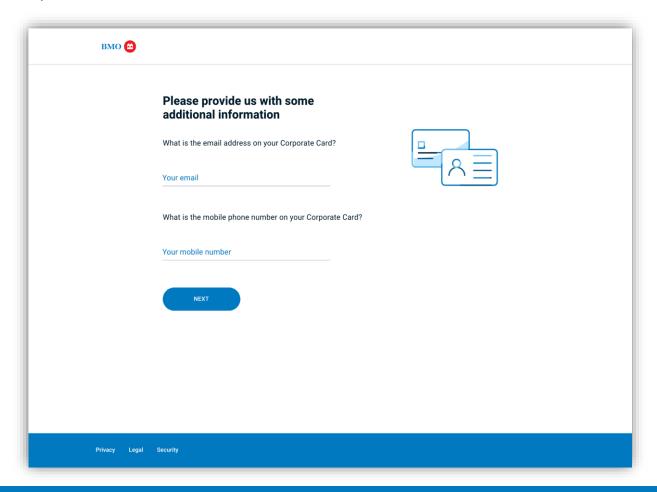

3. Verification screen.

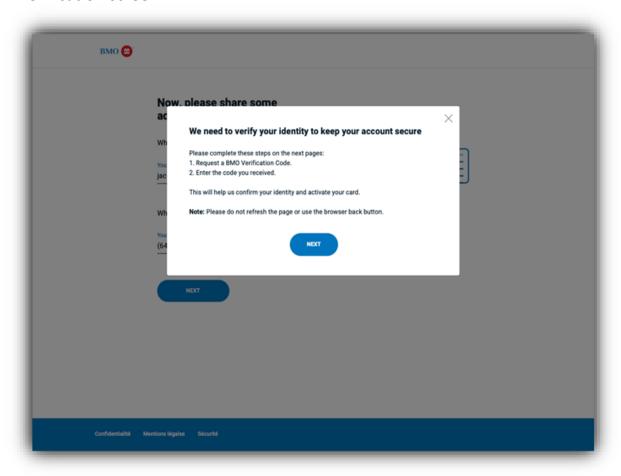

4. To request a code, the information we have will be displayed as choices to receive the verification code:

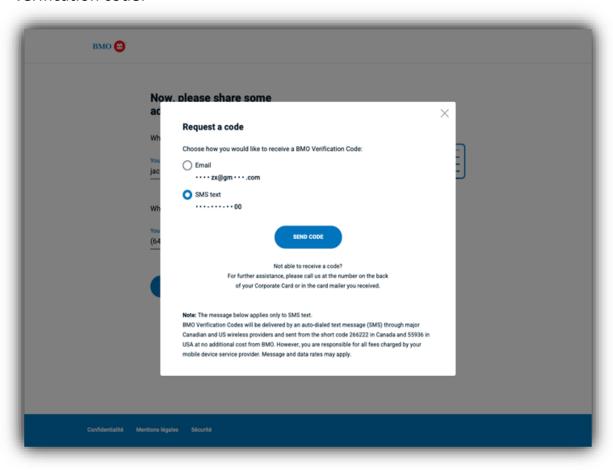

5. When the BMO Verification Code is received, input into the following screen:

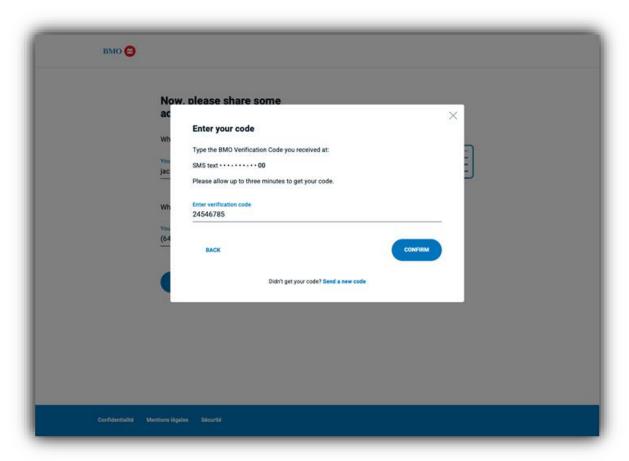

6. After submitting the confirmation above, the card will be activated and ready to use. If this is a new cardholder with a Chip and PIN card, they will proceed to step 7.

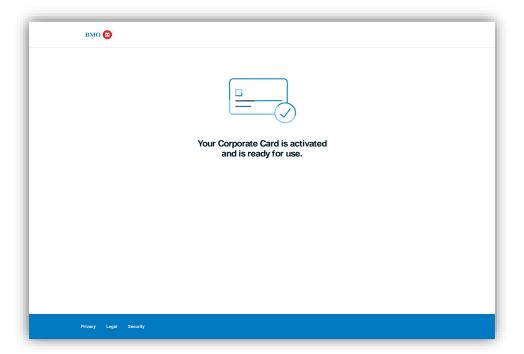

#### Card Activation and PIN

Step 7: Online PIN setup only applies to newly opened Corporate Cards. This does not apply to replacement or reissued cards.

- 7. After submitting the confirmation above, you will need to create a PIN.
- \* Cardholders may need to enter their new PIN up to 3 times when using their card for the first time at a Chip enabled terminal. (These instructions are in the process of being added to the website)

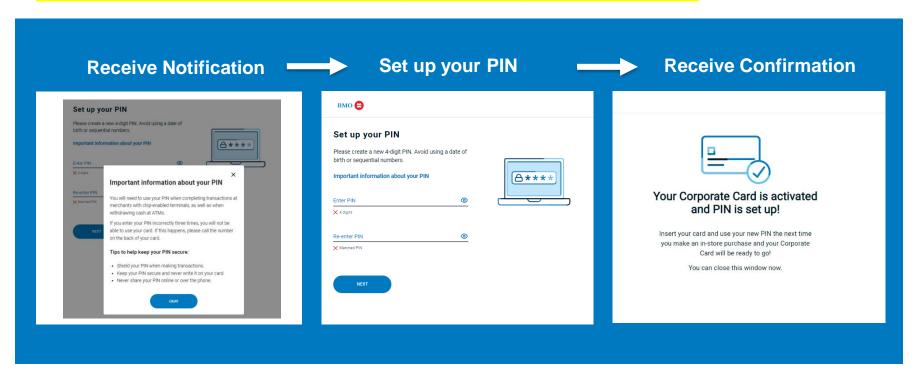

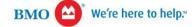